# **Storyboard Overview**

- Overview
- Navigation
- Menus
  - Storyboard Menu
    - Slidé Menu
    - O Collaborate Menu

#### Overview

top

Storyboard is a presentation layer in Yellowfin that allows users to create slide shows with fully functional reports as well as text, images, and videos.

## Navigation

top

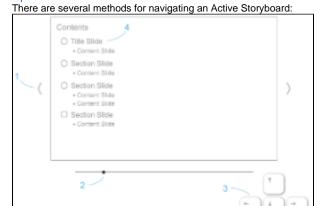

- 1. Arrows Use the mouse to click on the left and right arrows displayed on the sides of the current slide to move.
- 2. Slider Drag the slider to move through the Storyboard Slides. A popup with the name of each slide will appear as you do.
- 3. **Keyboard** Use the Left and Right arrows to navigate through slides, and Up and Down to move between a Content slide and its Associated Content slides.
- 4. Table of Contents Click on the name of a slide on the Table of Contents slide (if used) to navigate to that slide.

#### Menus

top

When your Storyboard is in Draft mode you will have access to three menus:

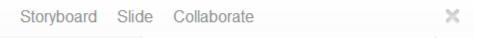

- 1. Storyboard
- 2. Slide
- 3. Collaborate

### Storyboard Menu

This menu allows you to configure all the options applied to the Storyboard as a whole, including Theme selection.

See Storyboard Settings for more information.

#### Slide Menu

This menu allows you to configure all the options available to the current slide, including Slide Type.

See Slide Settings for more information.

## **Collaborate Menu**

This menu allows you to configure who has access to your Storyboard.

See Access for more information.

top